# **Locating Add or Drop Courses in MyBerea**

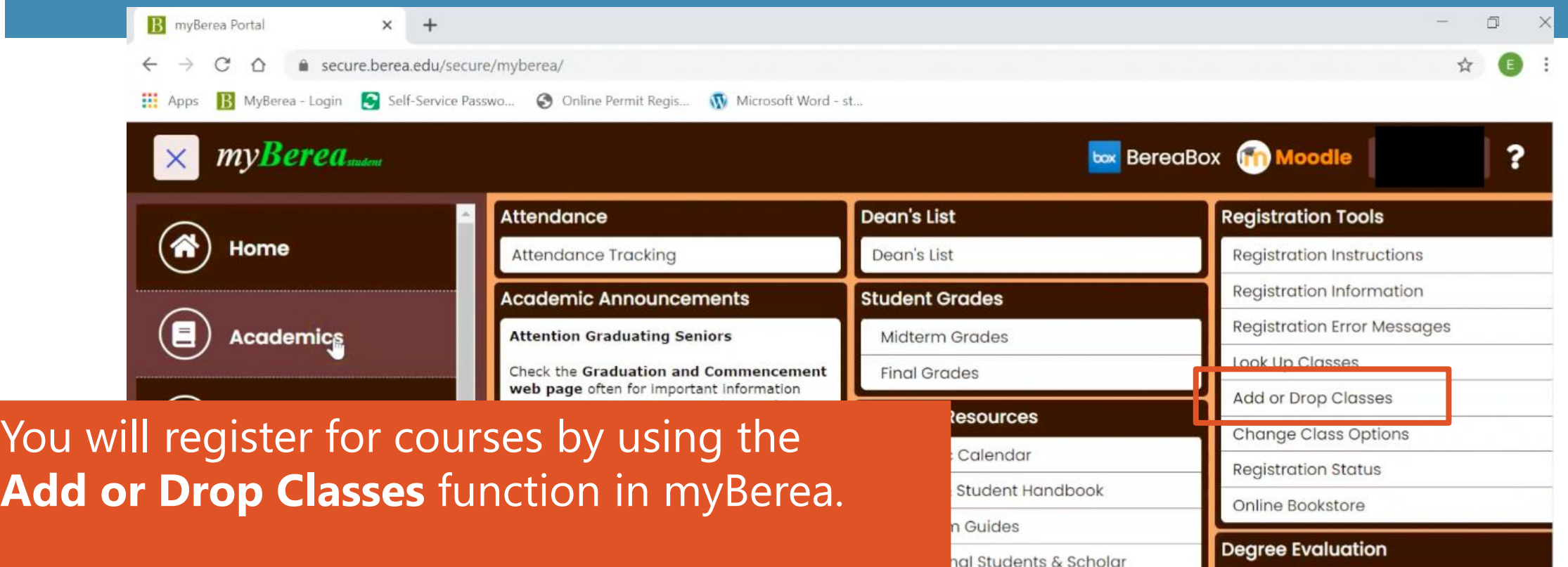

s Sur

hd G

Academic Po

· Student Polic

**Add or Drop Classes** is on the **Academics** tab, in the **Registration Tools** box on the right.

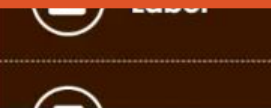

**Academic Pathways** 

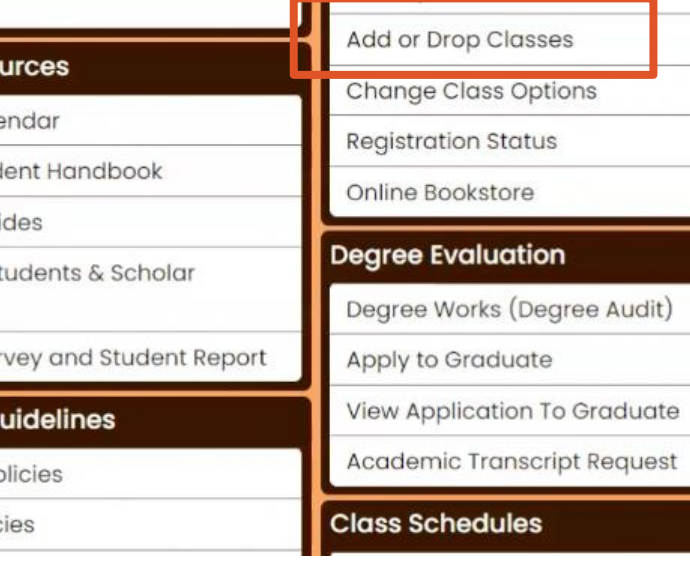

## **Registration– Enter Alternate PIN**

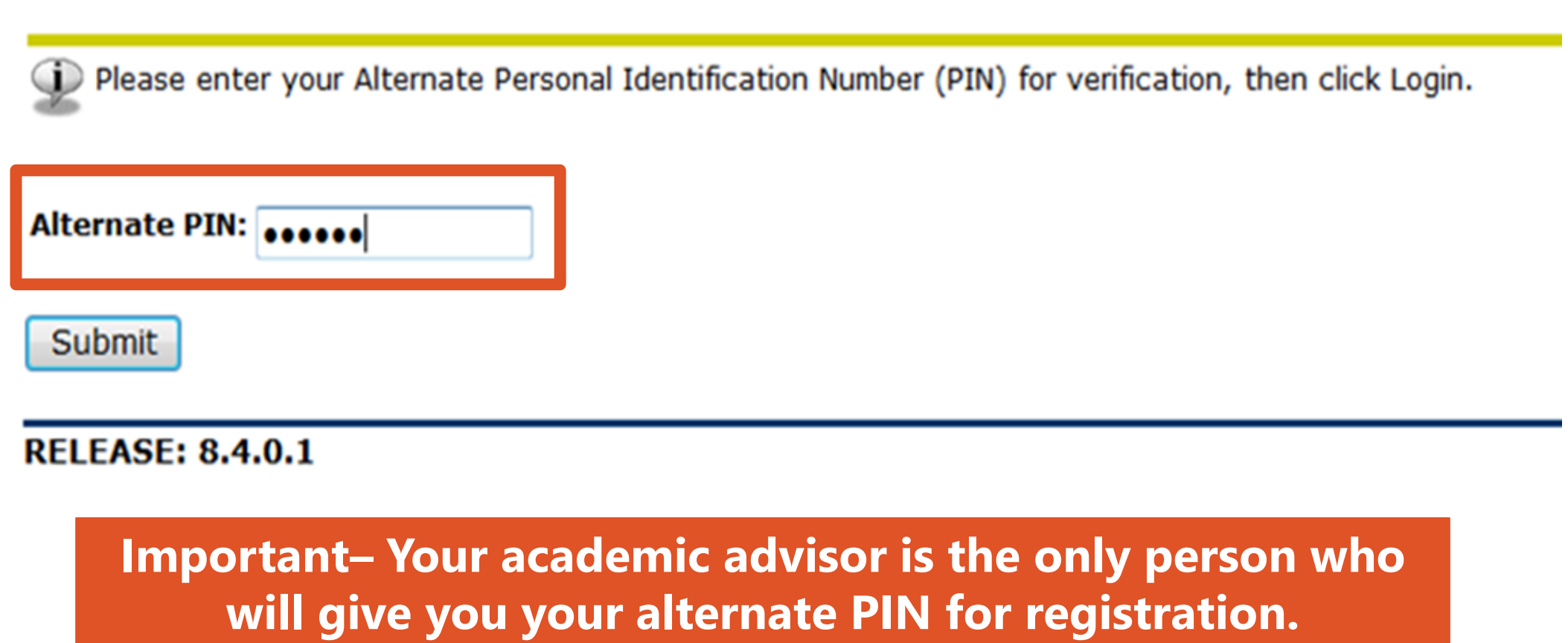

# **Registration– Select the Term**

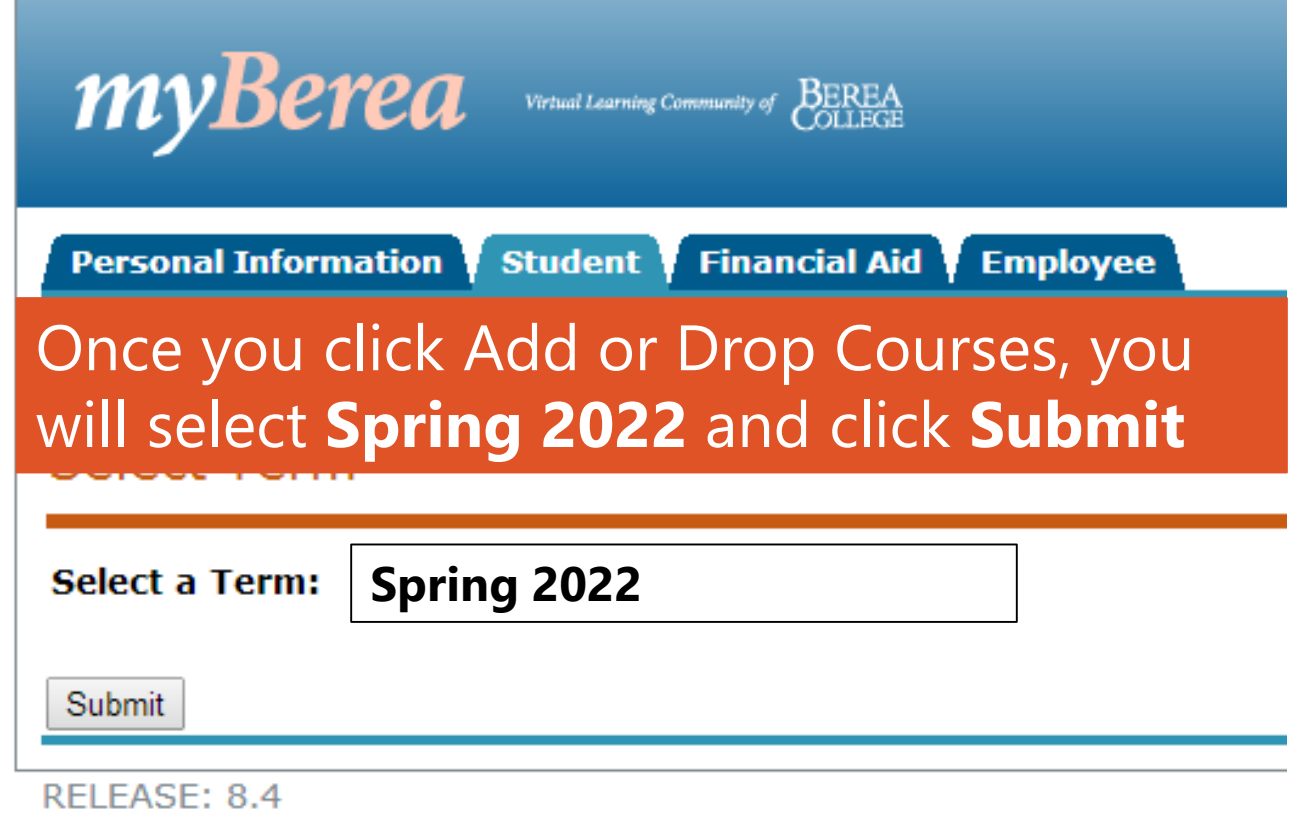

#### **Registration– Add Classes by CRN**

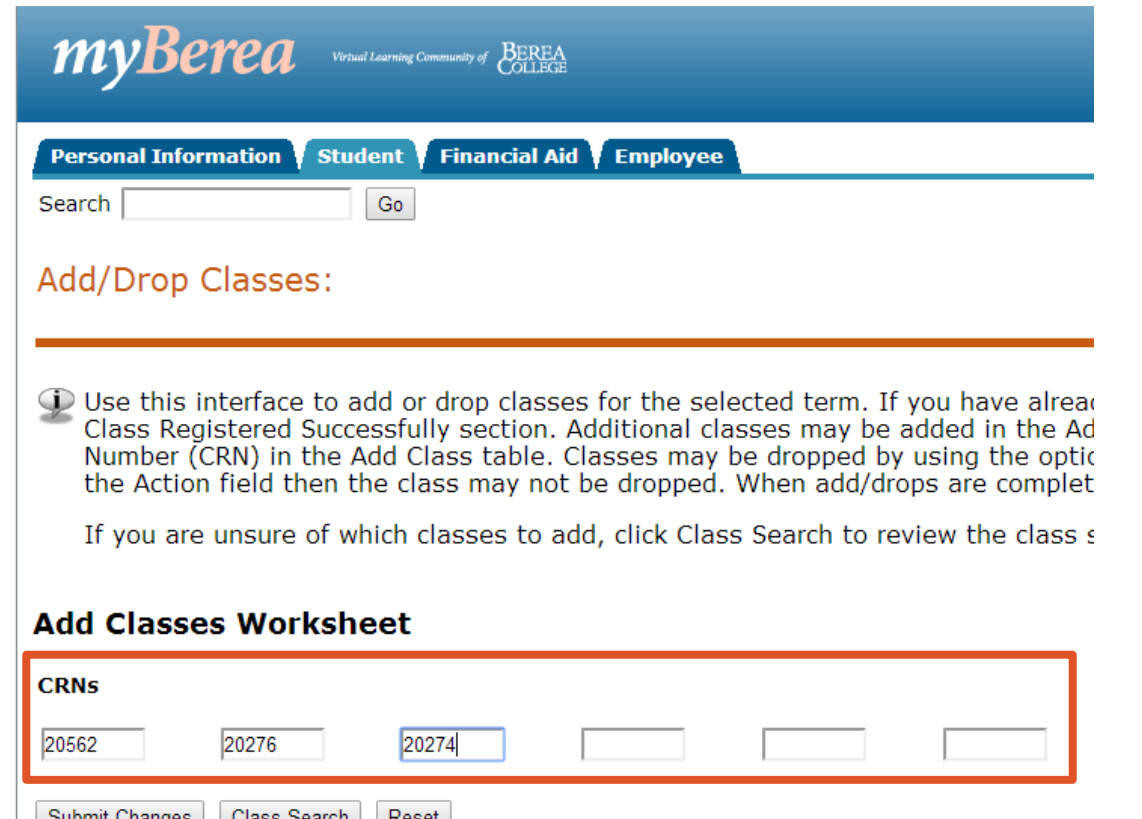

On the **Add/Drop Classes** screen, enter the **Course Registration Numbers (CRNs)**  for the courses you want to register for and click **Submit Changes**.

## **Registration– Add Classes Confirmation**

#### **Add/Drop Classes:**

O Use this interface to add or drop classes for the selected term. If you have already registered for the term, those classes will appear in the Class Registered Successfully section. Additional classes may be added in the Add Class table. To add a class enter the Course Reference Number (CRN) in the Add Class table. Classes may be dropped by using the options available in the Action field. If no options are listed in the Action field then the class may not be dropped. When add/drops are complete click Submit Changes.

If you are unsure of which classes to add, click Class Search to review the class schedule.

A Please note: Your request will not be processed if it would cause credit hours to drop below the minimum allowed for a given term.

#### **Current Schedule**

\*\*Web Registered\*\* on November 4, 2021 \*\*Web Registered\*\* on November 4, 2021

Total Credit Hours: 2.500 **Billing Hours:** 2.500 Minimum Hours: 1.000 Maximum Hours: 4.500

Date: November 4, 2021 07:05 am

**Add Classes Worksheet** 

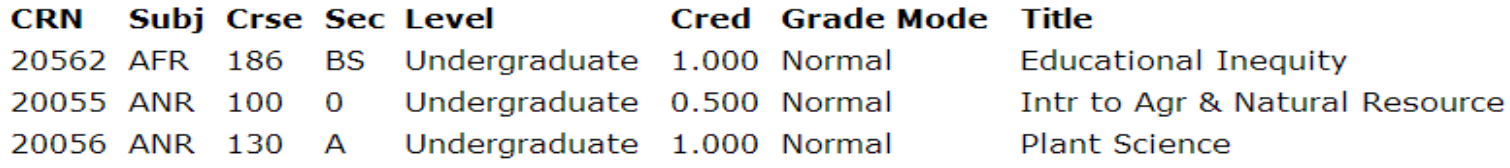

If you were successful, you will see **\*\*Web Registered\*\*** next the details of the course you registered for like in this example.

#### **Registration– Error: The course is full.**

In this example, the student was able to register for one course, AFR 186, but was **NOT** able to register for AFR 260 or AFR 450 because the courses were full.

A Please note: Your request will not be processed if it would cause credit hours to drop below the minimum allowed for a given term.

#### **Current Schedule**

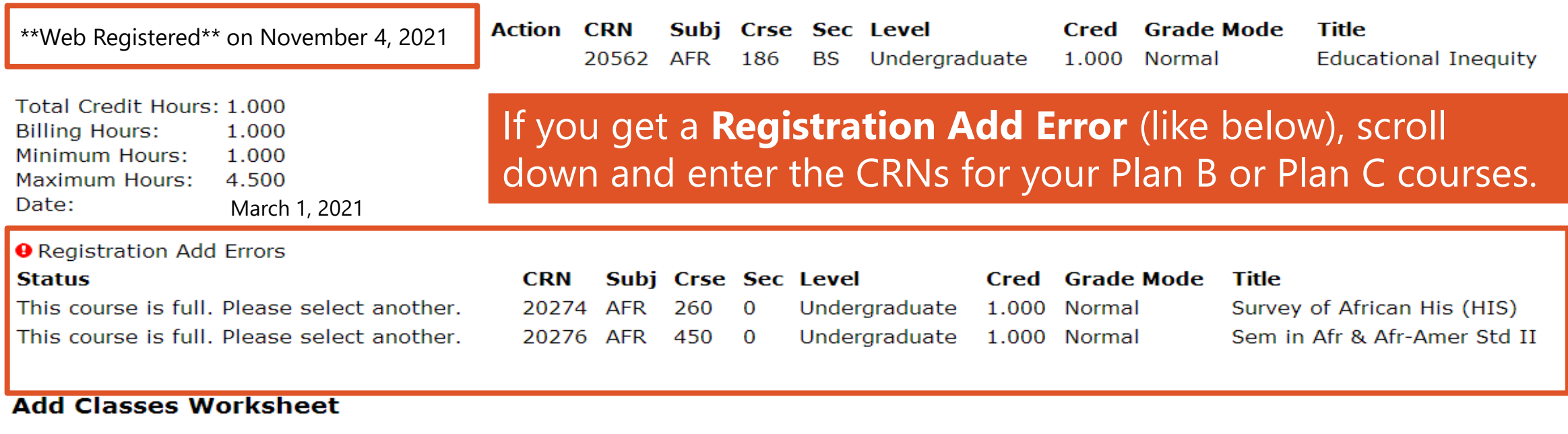

**CRNs**